## **Как сделать тестовое фото или видео?**

Нужно зайти в [меню конфигурации прибора](https://docs.bitrek.video/doku.php?id=ru:deviceconf) и перейти на вкладку **Система/Тест**

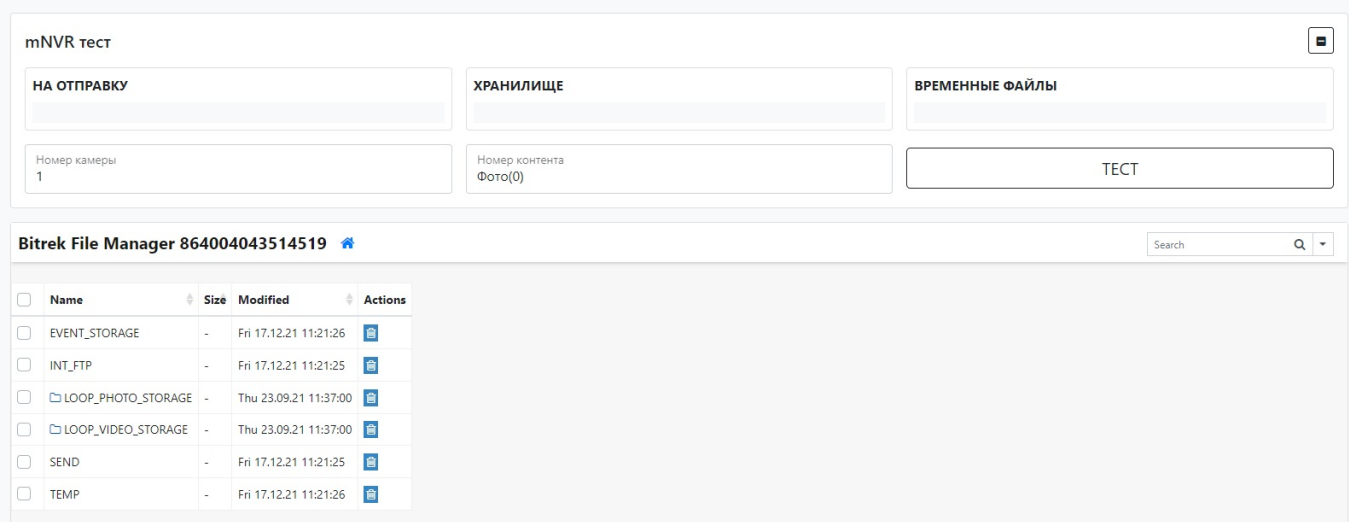

Вы попадете на страницу теста, где подключив камеру, можете протестировать ее работоспособность, выбрав **номер порта** к которому она подключена(номер камеры) и **тип контента**, который будет тестироваться, после выбора этих параметров нужно нажать кнопку **тест**, после чего просмотреть наличие тестового типа контента в **файловом менеджере Bitrek**

From: <https://docs.bitrek.video/> - **Bitrek Video Wiki**

Permanent link: **<https://docs.bitrek.video/doku.php?id=ru:test>**

Last update: **2024/04/18 12:26**